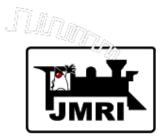

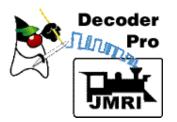

## Intro to JMRI and DecoderPro

Dave Duchamp

Dick Bronson (Co-Presenter)

Bob Jacobsen (Co-Presenter)

Adapted by Scott Jay for MFMR 2011 Convention

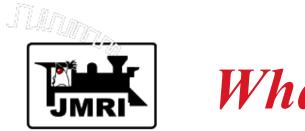

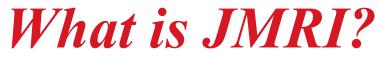

JMRI (Java Model Railroading Interface) is open source (free) software for connecting a model railroad layout to a computer, and performing various model railroading tasks via the computer.

- JMRI was/is developed by a group of volunteer programmers under the leadership of Bob Jacobsen.
- JMRI uses the Java programming language.
- JMRI continues to grow . . .

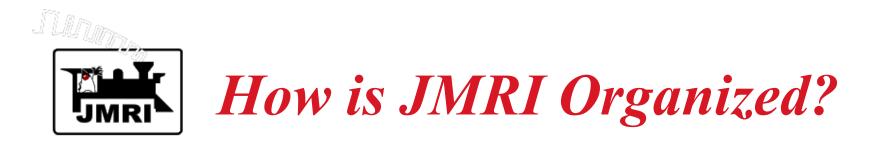

JMRI has of an extensive library of model railroading software, and several front-end applications focusing on different areas of model railroading.

- All JMRI applications use this common library. JMRI Applications include:
  - DecoderPro Programming DCC decoders.
  - PanelPro Layout display for running trains.
  - Other applications (JMRIDemo, LocoTools, etc.)

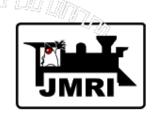

# What Computer Systems are Supported by JMRI?

#### Windows - XP, 2000, 98, 98SE

#### Macintosh - MacOS X, Classic

Linux

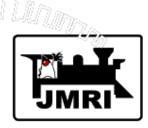

# What Model Railroading Systems are Supported by JMRI?

Loconet - Digitrax (Chief, Empire Builder, Zephyr), Intellibox Lenz - LI100,LI100F,LI101,LIUSB NCE C/MRI ZIMO MX-1 EasyDCC ZTC Controls (ZTC640) Direct Drive (Serial) Wangrow **SPROG** TMCC (Lionel)

XPA Modem

Oak Tree Systems

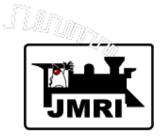

What Model Railroading Tasks are Supported?

**Programming DCC decoders** Computer CTC Control Panel Computer throttles Consisting **Control of Turnouts** Routes (Controlling groups of Turnouts) Control of Layout Lighting Fast Clock **Control of Signals** and More ...

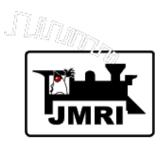

## How do I get started?

- 1. Connect your computer to your model railroad layout.
- 2. Download JMRI.

One download contains all JMRI applications. Large download - CD's are available.

- 3. Configure JMRI.
- 4. Test communications.

Detailed instructions for various computers and model railroading systems are on JMRI web site.

No computer programming is required.

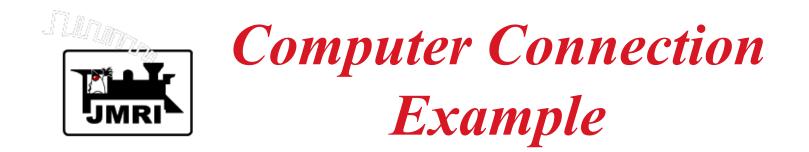

Workshop system:

## Lenz LZV100 Lenz Li101F (with USB-Serial Adapter) Acer Aspire One Netbook

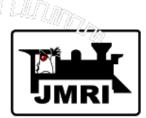

## **Configuration Panel**

| \varTheta \varTheta Prefer    | ences                               |   |
|-------------------------------|-------------------------------------|---|
| Layout connection:            |                                     |   |
| LocoNet LocoBuffer-II         |                                     | • |
| Serial port:                  | (None)                              | • |
| Baud rate:                    | 19,200 baud (\$w1 off, \$w3 off)    | • |
| LocoBuffer-II connection uses | hardware flow control (recommended) | • |
| Command station type:         | DB150 (Empire Builder)              | • |
| GUI style:                    |                                     |   |
| 🔾 CDE/ Motif 💿                | Metal \ominus Mac OS X              |   |
| Programmer defaults:          |                                     |   |
| Format: Comprehensive         |                                     | • |
| Show Advanced Preferences     |                                     |   |
|                               | Save                                | 7 |

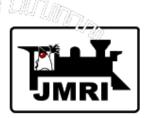

## Select the type of layout connection from an extensive pull-down menu.

| 🔴 🔴 🖨 🛛 🖡                                                         | Preferences                           |
|-------------------------------------------------------------------|---------------------------------------|
| Layout connection:                                                |                                       |
| LocoNet LocoBuffer-II                                             |                                       |
| C/MRbort                                                          | (None) 🔶                              |
| EasyDCC<br>Lenz LI100                                             | 19,200 baud (Sw1 off, Sw3 off) =      |
| Lenz LI100FI connection uses                                      | hardware flow control (recommended) 💌 |
| Lenz LI101<br>Lenz LIUSB                                          | DB150 (Empire Builder)                |
| LocoNet LocoBuffer<br>LocoNet Intellibox Serial Port<br>OCDE/ Mou | I I Mac OS X                          |
| Programmer defaults:                                              |                                       |
| Format: Comprehensive                                             |                                       |
| Show Advanced Preferences                                         |                                       |
|                                                                   | Save                                  |

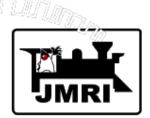

Select the command station type from the menu of types compatible with the layout connection.

| \varTheta \varTheta Prefer    | ences                               |  |  |  |  |
|-------------------------------|-------------------------------------|--|--|--|--|
| Layout connection:            |                                     |  |  |  |  |
| LocoNet LocoBuffer-II         | -                                   |  |  |  |  |
| Serial port:                  | (None) 🔫                            |  |  |  |  |
| Baud rate:                    | 19,200 baud (\$w1 off, \$w3 off)    |  |  |  |  |
| LocoBuffer-II connection uses | hardware flow control (recommended) |  |  |  |  |
| Command station type:         | DB150 (Empire Builder)              |  |  |  |  |
| GUI style:                    | DB150 (Empire Builder)              |  |  |  |  |
|                               | DCS100 (Chief)                      |  |  |  |  |
| 🔘 CDE/Motif 💿                 |                                     |  |  |  |  |
|                               | DCS50 (Zephyr)                      |  |  |  |  |
| Programmer defaults:          | Intellibox                          |  |  |  |  |
| Format: Comprehensive         |                                     |  |  |  |  |
| Show Advanced Preferences     |                                     |  |  |  |  |
| Save                          |                                     |  |  |  |  |

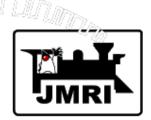

## Select a serial port from the menu listing the serial ports that JMRI can detect.

| 🔴 🖯 🖯 Pr                      | references                                        |
|-------------------------------|---------------------------------------------------|
| Layout connection:            |                                                   |
| LocoNet LocoBuffer-II         |                                                   |
| Serial port:                  | ✓ (None)                                          |
| Baud rate:                    | usbserial-FTBQLF2A<br>/dev/tty.usbserial-FTBQLF2A |
| LocoBuffer-II connection uses | /dev/cu.usbserial-FTBQLF2A                        |
| Command station type:         | /dev/tty.Bluetooth-PDA-Sync                       |
| GUI style:                    | /dev/cu.Bluetooth-PDA-Sync                        |
| CDE/Motif                     | ◉ Metal ⊃ Mac OS X                                |
| Programmer defaults:          |                                                   |
| Format: Comprehensive         | ▼                                                 |
| Show Advanced Preferences     |                                                   |
|                               | Save                                              |

#### Select a default programmer (Comprehensive is usually best).

| ● ● ● Preferences             |                                     |  |  |  |  |
|-------------------------------|-------------------------------------|--|--|--|--|
| -Layout connection:           |                                     |  |  |  |  |
| LocoNet LocoBuffer-II         | -                                   |  |  |  |  |
| Serial port:                  | /dev/cu.usbserial-FTBQLF2A          |  |  |  |  |
| Baud rate:                    | 19,200 baud (Sw1 off, Sw3 off)      |  |  |  |  |
| LocoBuffer-II connection uses | hardware flow control (recommended) |  |  |  |  |
| Command station type:         | DCS100 (Chief)                      |  |  |  |  |
| GUI style:                    |                                     |  |  |  |  |
| 🔾 CDE/Motif 🔘                 | Metal 🔘 Mac OS X                    |  |  |  |  |
| Programmer defaults:          |                                     |  |  |  |  |
| Format: Comprehensive         | <b>~</b>                            |  |  |  |  |
| Comprehensive                 |                                     |  |  |  |  |
| Custom                        |                                     |  |  |  |  |
| ESU                           |                                     |  |  |  |  |
| Registers                     | _ 2                                 |  |  |  |  |
| Sample Club                   |                                     |  |  |  |  |
| TrainShowBasic<br>Tutorial    |                                     |  |  |  |  |
| Zimo                          |                                     |  |  |  |  |

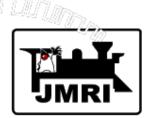

## Click the "Save" button to write the connection configuration to disk.

| \varTheta \varTheta Pr        | eferences                             |
|-------------------------------|---------------------------------------|
| Layout connection:            |                                       |
| LocoNet LocoBuffer-II         |                                       |
| Serial port:                  | /dev/cu.usbserial-FTBQLF2A            |
| Baud rate:                    | 19,200 baud (Sw1 off, Sw3 off)        |
| LocoBuffer-II connection uses | hardware flow control (recommended) 🛟 |
| Command station type:         | DCS100 (Chief)                        |
| GUI style:                    |                                       |
| ○ CDE/Motif                   | ◉ Metal 🗢 Mac OS X                    |
| Programmer defaults:          |                                       |
| Format: Comprehensive         |                                       |
| Show Advanced Preferences     |                                       |
|                               | Save                                  |

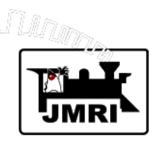

Click the "Yes" button, to quit the program. Restart the JMRI application.

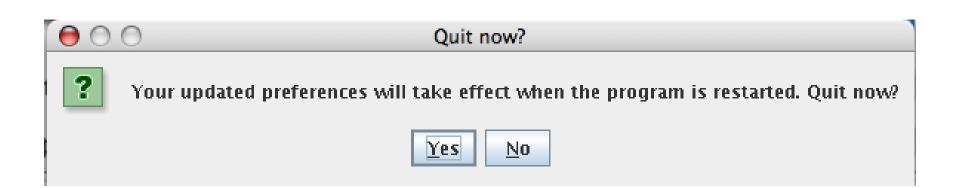

Notes: Restart is required anytime preferences are changed for the preferences to take effect.

**Preferences must be set for each JMRI application. They each have separate preferences files.** 

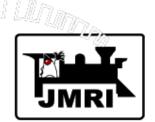

The program is set up according to the saved preferences.

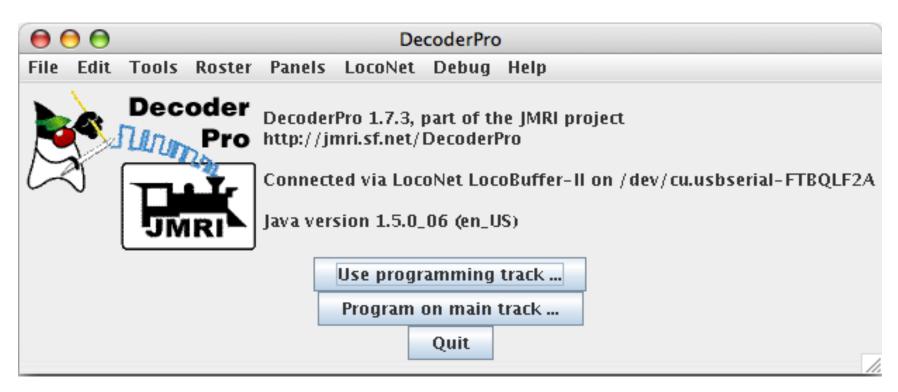

Note: Startup window contains program version and Java version, in addition to connection information.

## **Connection Testing Example**

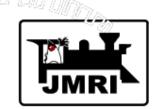

Select a train from the Roster.

- or -

Type in a locomotive address.

Click the "Set" button.

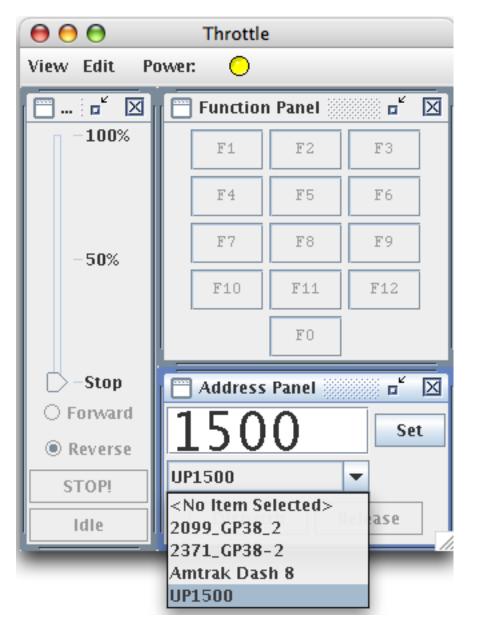

### **Connection Testing Example**

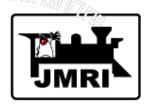

Run a train from the computer.

If all works OK, then JMRI is successfully communicating with your command station.

 $\Theta \Theta \Theta$ Throttle View Edit Power:  $\bigcirc$ ··· 🖬 **Function Panel** ۳  $\times$  $\mathbf{X}$ -100% F1 F2 FЗ F4 F5 F6 F7F8 F9 50% F10 F11 F12 FOĊ Stop Address Panel X ..... Forward Set. Reverse UP1500 w. STOP! Dispatch Release Idle

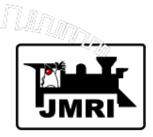

Configuration preferences may be accessed at any time via the Edit menu.

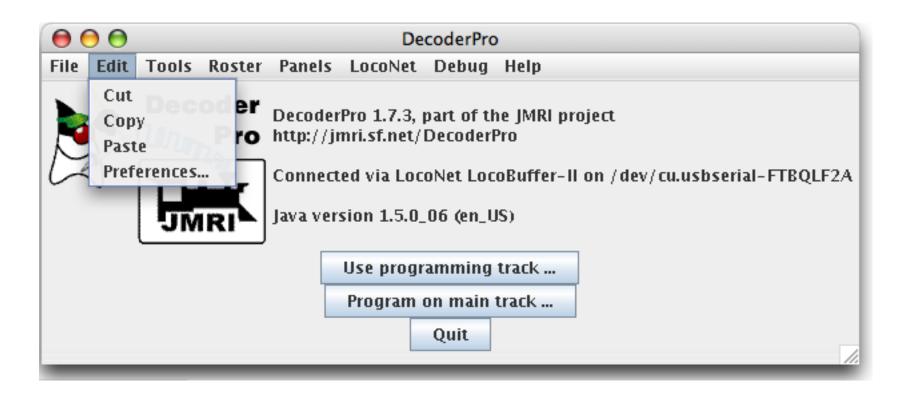

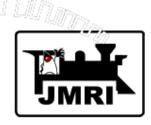

Advanced Preferences

\_>

Allow many useful options including:

A second layout connection.

Automatic loading files at startup.

Running scripts at startup.

| 000                           | O Preferences      |                                     |   |  |  |
|-------------------------------|--------------------|-------------------------------------|---|--|--|
| Layout connection:            |                    |                                     |   |  |  |
| LocoNet LocoBuffer-II         |                    |                                     | • |  |  |
| Serial port:                  |                    | /dev/cu.usbserial-FTBQLF2A          |   |  |  |
| Baud rate:                    |                    | 19,200 baud (Sw1 off, Sw3 off)      | ÷ |  |  |
| LocoBuffer-II connection uses |                    | hardware flow control (recommended) | ÷ |  |  |
| Command station type:         |                    | DCS100 (Chief)                      | + |  |  |
| GUI style:                    |                    |                                     |   |  |  |
|                               | ○ CDE/Motif ● M    | Aetal 🔍 Mac OS X                    |   |  |  |
| Programmer defaults:          |                    |                                     |   |  |  |
| Format: Comprehensive         |                    |                                     | - |  |  |
| Show Advanced Pre             | eferences          |                                     |   |  |  |
| (none selected)               |                    |                                     | - |  |  |
| Programmer defaults:          |                    |                                     |   |  |  |
|                               | 🖌 Show en          | npty tabs                           |   |  |  |
| Locale:                       |                    |                                     |   |  |  |
|                               | English (United St | ates)                               |   |  |  |
| Do action at startup:         |                    |                                     |   |  |  |
|                               | Add Ad             | tion                                |   |  |  |
| Create buttons:               |                    |                                     |   |  |  |
| Add Button                    |                    |                                     |   |  |  |
| Load panel file at startup:   |                    |                                     |   |  |  |
|                               | Add I              | ile                                 | - |  |  |
| Run scripts at startup:       |                    |                                     |   |  |  |
|                               | Add So             | ript                                |   |  |  |
|                               |                    | Save                                |   |  |  |

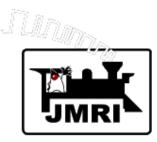

How do I get help?

1st - The JMRI web site - *http://jmri.sourceforge.net/* Documentation and detailed instructions

2nd - JMRI Yahoo discussion group.

#### jmriusers

Monitored by many JMRI 'experts', eager to provide help.

Information on JMRI web site on how to sign up.

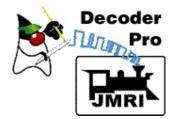

What is DecoderPro?

DecoderPro is a better tool for programming DCC decoders.

- DecoderPro simplifies the job of configuring complicated DCC decoders.
- DecoderPro is a JMRI application.
- DecoderPro supports mobile decoders (decoders in locomotives).
- DecoderPro supports some static decoders.

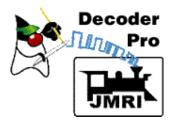

## **Basic Terminology**

**Decoder** - small microcomputer based control unit Mobile Decoder - Decoder in a locomotive, "decodes" DCC commands to control locomotive. **CV (Control Variable)** - 8-bit data byte in a decoder that specifies user options. **Programming a Decoder** - setting the values of the CV's to user's options. Decoders have many CV's. Most CV's follow **NMRA Standards**, but some are vendor specific. Each mobile decoder has an Address - a number that allows the locomotive to be uniquely identified.

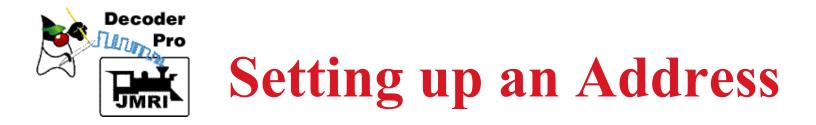

Decoder (locomotive) addresses can be 2 digits or 4 digits on modern decoders and DCC throttles.
Usually set the address to the locomotive number.
Most decoders are set to address 03 on arrival.
A locomotive will respond to speed control and function commands that bear its address.
Setting the address is usually the first (and sometimes the only) programming needed.

It's easy to set up an address in DecoderPro.

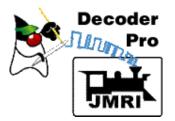

## **Example - Setting the address of a new decoder**

Put the locomotive with the new decoder on the programming track.

Start Decoder Pro. When the window below comes up, click on "Use programming track ...".

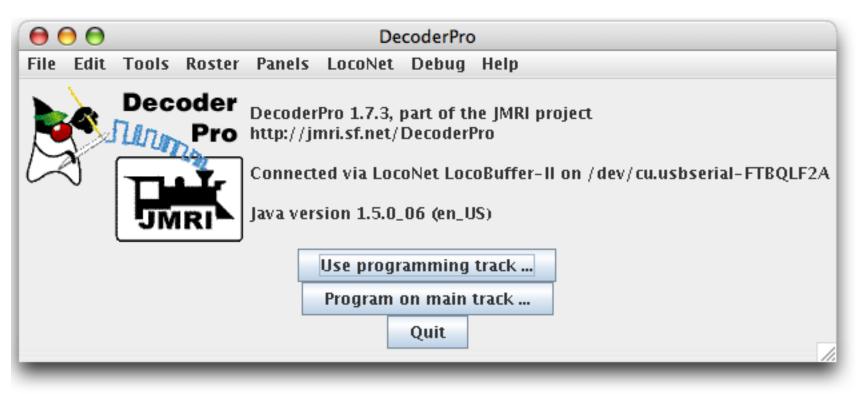

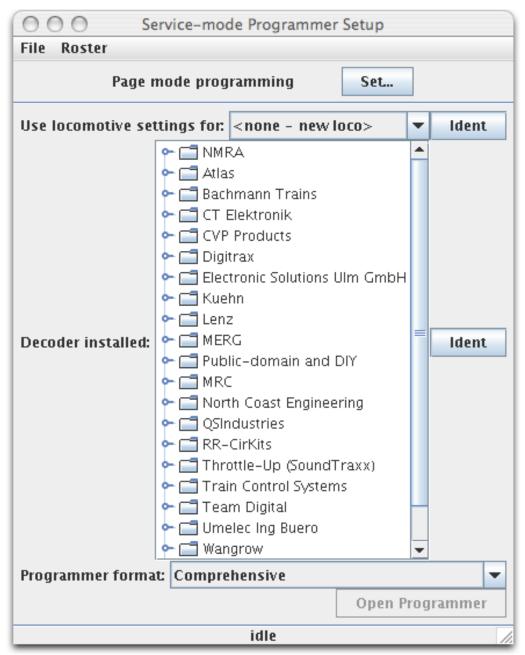

The NMRA standards have two CV's to identify a decoder: CV8 - Manufacturer ID CV7 - Manufacturer Version Number. Both are read only.

<- Click here to have DecoderPro attempt to identify the decoder by reading these CV's.

> Note: Some command stations cannot read CV's! For these, select the decoder in the list manually.

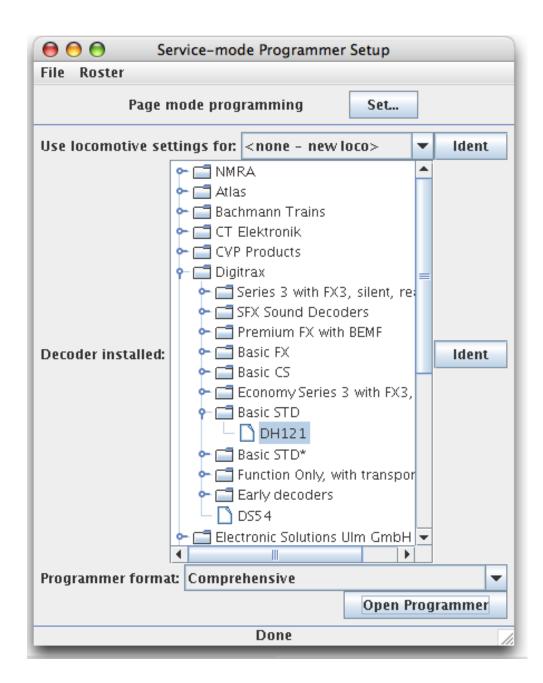

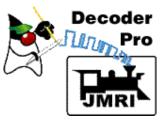

DecoderPro identified the decoder as a Digitrax DH121.

(Sometimes the user has to choose among several possibilities.)

Check Programmer format, and click on "Open Programmer".

<-

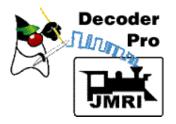

#### Fill in Roster information and click "Save".

| 000                                                                           | Program <new loco=""> on service track</new>                 |  |  |  |
|-------------------------------------------------------------------------------|--------------------------------------------------------------|--|--|--|
| File Reset                                                                    |                                                              |  |  |  |
| Lights Analog Controls Co                                                     | nsist Advanced Sound Sound Levels CVs                        |  |  |  |
| Roster Entry Basi                                                             | Motor Speed Control Function Map                             |  |  |  |
| ID:                                                                           | <new loco=""></new>                                          |  |  |  |
| Road Name:                                                                    |                                                              |  |  |  |
| Road Number:                                                                  |                                                              |  |  |  |
| Manufacturer:                                                                 |                                                              |  |  |  |
| Owner:<br>Model:                                                              |                                                              |  |  |  |
| DCC Address:                                                                  |                                                              |  |  |  |
|                                                                               |                                                              |  |  |  |
| Comment:<br>Decoder Family:<br>Decoder Model:<br>Decoder Comment<br>Filename: | Save                                                         |  |  |  |
|                                                                               | Reset to defaults                                            |  |  |  |
| Read changes on all sheets                                                    | Write changes on all sheets Read all sheets Write all sheets |  |  |  |
| Page mode programming Set                                                     |                                                              |  |  |  |
|                                                                               | idle ///                                                     |  |  |  |

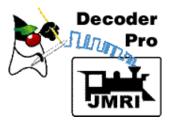

#### Click the Basic tab.

| \varTheta \varTheta 🕤 🗗                                                        | Program <new loc<="" th=""><th>o&gt; on servic</th><th>e track</th><th></th><th></th></new>                                                                                                    | o> on servic      | e track      |       |                  |  |
|--------------------------------------------------------------------------------|----------------------------------------------------------------------------------------------------|-------------------|--------------|-------|------------------|--|
| File Reset                                                                     |                                                                                                    |                   |              |       |                  |  |
| Lights Analog Controls Cons                                                    | sist Advanced                                                                                                    | Sound S           | ound Levels  | CVs   |                  |  |
| Roster Entry Basic                                                             | Motor                                                                                                    | Speed             | Control      | Fur   | nction Map       |  |
| ID:                                                                            | FA-1 1500                                                                                                    |                   |              |       |                  |  |
| Road Name:                                                                     | UP 1500                                                                                                    | UP 1500           |              |       |                  |  |
| Road Number:                                                                   | 1500                                                                                                    |                   |              |       |                  |  |
| Manufacturer:                                                                  | Walthers Trainlin                                                                                                    | e                 |              |       |                  |  |
| Owner:                                                                         | Dave Duchamp                                                                                                    |                   |              |       |                  |  |
| Model:                                                                         | ALCO FA-1                                                                                                    |                   |              |       | ]                |  |
| DCC Address:                                                                   | 3 Short •                                                                                                    | -                 |              |       |                  |  |
| Comment:<br>Decoder Family:<br>Decoder Model:<br>Decoder Comment:<br>Filename: | Image: state state sta | ave<br>) defaults |              |       |                  |  |
| Read changes on all sheets                                                     | Write changes on                                                                                                    | all sheets        | Read all she | ets V | Vrite all sheets |  |
| Page mode programming Set<br>Roster file FA-1_1500.xml saved OK                |                                                                                                    |                   |              |       |                  |  |

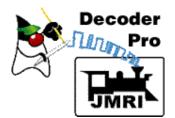

## Click "Read full sheet". Yellow items are replaced with factory default values.

| 000                          | Program <new loco=""></new>       | on service track                   |                                                                                       |  |
|------------------------------|-----------------------------------|------------------------------------|---------------------------------------------------------------------------------------|--|
| File Reset                   |                                   |                                    |                                                                                       |  |
| Lights Analog Controls Co    | onsist Advanced So                | und Sound Levels C                 | Vs                                                                                    |  |
| Roster Entry Basi            | ic Motor                          | Speed Control                      | Function Map                                                                          |  |
| Normal direction of motion f | orward v<br>8 speed step format v | d) address<br>Us<br>Us<br>Manufact | er Private ID #1 0<br>er Private ID #2 0<br>Manufacturer ID 129<br>urer Version No 34 |  |
| Read changes on sheet        | Write changes on she              | et Read full sheet                 | Write full sheet                                                                      |  |
| Read changes on all sheets   | Write changes on all s            | sheets Read all sheet              | s Write all sheets                                                                    |  |
| Page mode programming Set    |                                   |                                    |                                                                                       |  |
|                              | ОК                                |                                    | 11.                                                                                   |  |

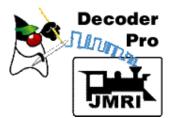

Switch off analog, and set new two-byte address. Click "Write changes on sheet" to send to loco.

| 000                                                                                                    | Program <new loc<="" th=""><th>o&gt; on service</th><th>track</th><th></th></new> | o> on service | track           |                    |  |
|----------------------------------------------------------------------------------------------------|-----------------------------------------------------------------------------------|---------------|-----------------|--------------------|--|
| File Reset                                                                                                    |                                                                                   |               |                 |                    |  |
| Lights Analog Controls C                                                                                                    | onsist Advanced                                                                   | Sound Sou     | ind Levels CV   | /s                 |  |
| Roster Entry Bas                                                                                                    | ic Motor                                                                          | Speed C       | ontrol          | Function Map       |  |
| Active DCC Address: 1500 • One byte (short) address<br>• Two byte (extended) address                                                                                                    |                                                                                   |               |                 |                    |  |
| Primary Address 3                                                                                                    |                                                                                   |               | Use             | er Private ID #1 0 |  |
| Long Address 1                                                                                                    |                                                                                   |               | Use             | er Private ID #2 0 |  |
| Address Format Two byte (extended) address <ul> <li>Manufacturer ID 129</li> <li>Manufacturer Version No 34</li> </ul> <li>Analog (DC) Operation NMRA Digital only  <ul> <li>Manufacturer Version No 34</li> </ul> </li> |                                                                                   |               |                 |                    |  |
| Read changes on sheet                                                                                                    | Write changes on                                                                  | sheet Rea     | ad full sheet   | Write full sheet   |  |
| Read changes on all sheets                                                                                                    | Write changes on                                                                  | all sheets    | Read all sheets | Write all sheets   |  |
| Page mode programming Set OK                                                                                                    |                                                                                   |               |                 |                    |  |
|                                                                                                    | (                                                                                 | Л             |                 | 1.                 |  |

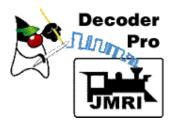

#### Return to Roster Entry and "Save" the Roster file to disk.

All done!

| Program < new loco> on service track |                      |                   |                 |              |     |                  |
|--------------------------------------|----------------------|-------------------|-----------------|--------------|-----|------------------|
| File Reset                           |                      |                   |                 |              |     |                  |
|                                      | Consist              |                   | Sound           | Sound Levels | CVs |                  |
| Roster Entry Bas                     | sic                  | Motor             | Spe             | ed Control   | ľ   | Function Map     |
| ID:                                  | F.                   | A-1 1500          |                 |              |     |                  |
| Road Name:                           | U                    | UP 1500           |                 |              |     |                  |
| Road Number:                         | 1                    | 500               |                 |              |     |                  |
| Manufacturer:                        | Ŵ                    | althers Trainlin) | 2               |              |     |                  |
| Owner:                               | D                    | ave Duchamp       |                 |              |     |                  |
| Model:                               | А                    | LCO FA-1          |                 |              |     |                  |
| DCC Address:                         | 1                    | 500 Long 🔻        | -               |              |     |                  |
| Comment:                             |                      |                   |                 |              |     | ×<br>•           |
| Decoder Family:                      |                      | asic STD          |                 |              |     |                  |
|                                      | Decoder Model: DH121 |                   |                 |              |     |                  |
| Decoder Comme                        |                      | 1                 |                 |              |     | ×                |
| Filename:                            |                      |                   | ave<br>defaults |              |     |                  |
| Read changes on all sheets           | Wr                   | ite changes on    | all sheets      | Read all she | ets | Write all sheets |
|                                      | Page                 | mode program      | ming            | Set          |     |                  |
|                                      |                      |                   | Ж               |              |     |                  |

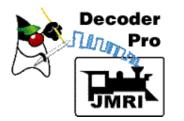

#### What are Roster Files?

DecoderPro stores the final information for each decoder in a **Roster File**.

- These Roster Files are used to construct a Roster for JMRI applications.
- A Roster file allows easy reprogramming if decoder needs to be reset.
- The Roster allows easy selection of a loco in JMRI tools-decoder programmer, throttle, consist, etc.

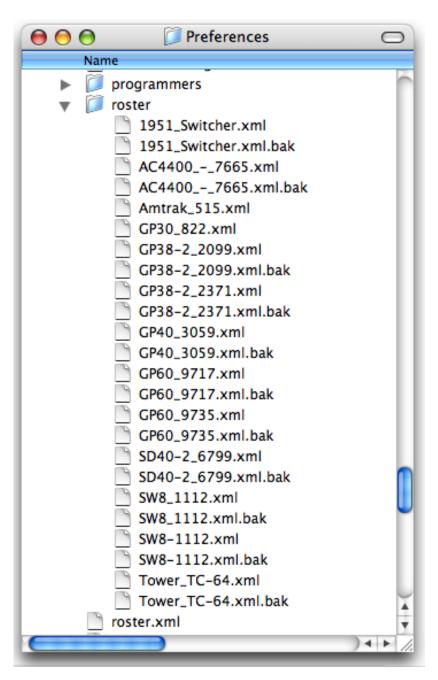

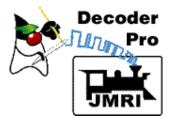

### Changing a decoder's programming

<-

| 😝 🖯 😁 Service-mode Programmer Setup                            |                                                                                                    |                 |        |       |
|----------------------------------------------------------------|----------------------------------------------------------------------------------------------------|-----------------|--------|-------|
| File Roster                                                    |                                                                                                    |                 |        |       |
| Page mode programming Set                                      |                                                                                                    |                 |        |       |
| Use locomotive settings for: <none -="" loco="" new=""></none> |                                                                                                    | •               | ldent  |       |
|                                                                | <ul> <li>NMF &lt; none - new</li> <li>Atla 1951 Switcher</li> <li>Baci AC4400 - 766</li> <li>CT (Amtrak 515</li> <li>CVP FA-1 1500</li> <li>Digi FA-1 1500</li> <li>Elec GP30 822</li> <li>Kue minimizione</li> </ul>                                                                                | ,               |        |       |
| Decoder installed:                                             | <ul> <li>Lenz</li> <li>MERG</li> <li>Public-domain and</li> <li>MRC</li> <li>North Coast Engines</li> <li>QSIndustries</li> <li>RR-CirKits</li> <li>RR-CirKits</li> <li>Throttle-Up (Sound</li> <li>Train Control System</li> <li>Team Digital</li> <li>Umelec Ing Buero</li> <li>Wangrow</li> </ul> | ering<br>Traxx) |        | ldent |
| Programmer format: Comprehensive                               |                                                                                                    |                 |        |       |
| Open P                                                         |                                                                                                    | rog             | rammer |       |
| idle                                                           |                                                                                                    |                 |        |       |
|                                                                |                                                                                                    |                 |        |       |

Select loco from Roster - or -<- Click "Ident" to have DecoderPro read the loco address and find it in the Roster.

After loco is identified, click "Open Programmer"

Note: "Open Programmer" is not active until a decoder is identified.

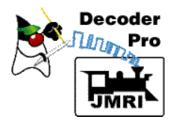

## **Miscellaneous Info and Tips**

Support for new decoders is constantly being added to DecoderPro.

DecoderPro works through the command station, so it's usually limited to what you can do with your throttle.

DecoderPro supports other modes of programming. Access these other modes using the "Set..." button to get the dialog shown at the right.
Some decoders need a different mode for programming.

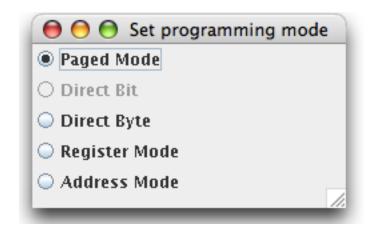

Some new sound decoders need a programming track booster to communicate with some command stations.

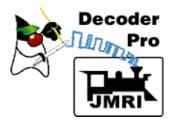

## **Practical Examples**

• Practical = Low Cost

#### = Time Saver

- Automation can be quite costly and may not be practical for some layouts and owners
- Programming Decoders
  - Speed Matching Locomotives (Demo)
  - Complicated Sound Decoders (Demo)
  - Backup/Restore Decoder Settings (Demo)

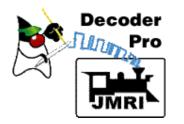

### **Example Procedure for Speed Matching Engines for Consists**

Object: To match the speed of two or more engines.

- Preliminary: Determine which engine runs slowest. Warm up engines (3-4 minutes). Make sure wheels and track are clean!
- Make sure all engines have DecoderPro roster files, and start speeds are matched.
- Make a consist with your slowest engine as the lead engine. Do not couple the engines.

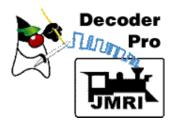

### **Example Procedure for Speed Matching Engines for Consists**

Object: To match the speed of two or more engines.

- In Ops Mode (main track) Programming open the sheets for the slowest engine
- Option 1: Adjust min., mid., and max to get similar speeds
- Option 2: Adjust speed tables to get similar speeds

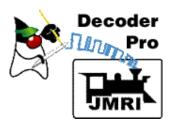

## Programming Complicated Sound Decoders

- Simple sliders for volume controls
- Simple check boxes, drop downs, and radio buttons for other options
- Use Ops Mode (main line) programming for quick testing of new settings

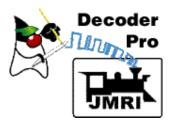

Backup/Restore of Decoder Settings

- Get an engine running again after loss of decoder settings
- Save time during an operating session
- Restore complex settings in no time

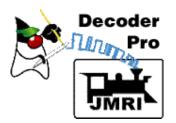

## **Other Uses for JMRI Software**

- On-screen throttle (not portable)
- Universal Wireless Throttles
  - WiThrottle allows use of Android phone,
     iPhone, iPod, iPad as a throttle on any system
  - Web Interface allows use of any WIFI device with a web browser such as Blackberry and other cell phones on any system
- Other Throttles
  - RailDriver a desktop cab throttle designed to look like the controls in a real engine

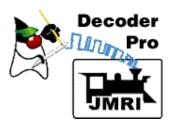

### **Other Uses for JMRI Software**

- Control Panels (video)
- Dispatcher Panels (<u>video</u> <u>video</u>)
- Automated Train Control
- Control of Layout Lighting
- Fast Clock
- "Snooping" DCC packets to troubleshooting
- And a whole lot more...

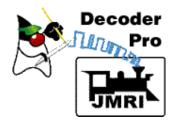

Decoders can be programmed without having to know anything about individual CV's.

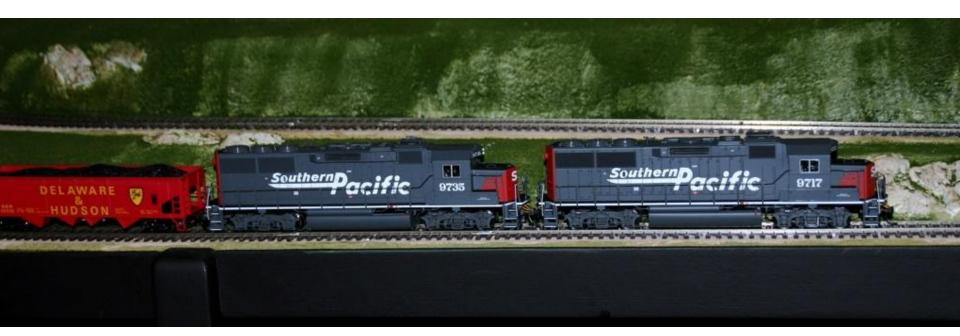

#### Isn't that a great way to program DCC decoders!